## 1. Install Python relying on "conda"

**Conda** is an open source package management system and environment management system that runs on Windows, macOS, and Linux.

https://docs.conda.io/projects/conda/en/latest/

## Two ways to proceed

### **1a** <u>Anaconda</u> (> 5 Go)

A downloadable, free, open source, high-performance and optimized Python distribution. Anaconda includes <u>conda</u>, conda-build, Python, and 100+ automatically installed, open source scientific packages and their dependencies that have been tested to work well together, including SciPy, NumPy and many others. It also **includes the Jupyter Notebook**.

# 1b Miniconda (~1 Go)

A free minimal installer for conda. <u>Miniconda</u> is a small, bootstrap version of Anaconda that includes only conda, Python, the packages they depend on and a small number of other useful packages, including pip, zlib and a few others. **Jupyter Notebook will need to be installed after by using conda within the miniconda console**.

## Anaconda or Miniconda ?

https://docs.conda.io/projects/conda/en/latest/user-guide/install/download.html#anaconda-or-miniconda

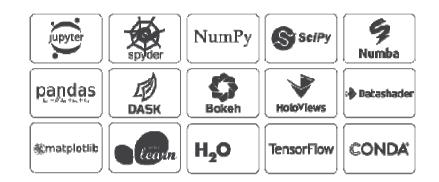

In the advanced options, I personally like to choose "Add Anaconda to my PATH environment" as I think it makes life easier.

See **ANACONDA DOCUMENTATION** <u>https://docs.anaconda.com/anaconda/install/</u>

Go to the step 2

## **1b. Install Miniconda** (~1 Go)

# Miniconda Distribution

📲 Windows 🛛 🇯 macOS 🛛 🔬 Linux

https://docs.conda.io/en/latest/miniconda.html

... and follow the setup instructions

In the advanced options, I personally like to choose "Add Anaconda to my PATH environment" as I think it makes life easier.

# 1b. Install Jupyter Notebook relying on conda

|      |                                | Filters $\checkmark$ | Windows : Search for the Miniconda Prompt in your computer, then open it |
|------|--------------------------------|----------------------|--------------------------------------------------------------------------|
| ል    | Best match                     |                      | macOS : Open a terminal shell                                            |
| ŵ    | Anaconda Prompt<br>Desktop app |                      |                                                                          |
| ନ୍ଦି | Apps O Anaconda Navigator      |                      | In the prompt type                                                       |
|      | • Anaconda Cloud               |                      |                                                                          |
|      | Search suggestions             |                      | conda install jupyter                                                    |
|      | 𝒫 anaconda - See web results   |                      |                                                                          |
|      | Folders (1+)                   |                      |                                                                          |
|      |                                |                      |                                                                          |
|      |                                |                      |                                                                          |
|      |                                |                      |                                                                          |
|      |                                |                      |                                                                          |
|      |                                |                      |                                                                          |
| 0    |                                |                      |                                                                          |
| -    | anaconda                       |                      |                                                                          |

2. Open R and install the necessary packages

#### Open up R

Warnings : 1 - under R-Gui or command-line but not RStudio!

2 - it's important that these next commands are done from within the version of R that you want to link to Jupyter

#### and enter :

```
R> install.packages(c('repr', 'IRdisplay', 'evaluate', 'crayon', 'pbdZMQ', 'devtools', 'uuid', 'digest'))
R> devtools::install_github('IRkernel/IRkernel')
R> IRkernel::installspec()
```

You must see a message like this (e.g. under Windows) [InstallKernelSpec] Installed kernelspec ir in C:\Users\user\AppData\Roaming\jupyter\kernels\ir

See also <u>http://richpauloo.com/2018-05-16-Installing-the-R-kernel-in-Jupyter-Lab/</u> https://bence.ferdinandy.com/2018/11/22/fastest-way-to-set-up-r-with-jupyter-on-windows/

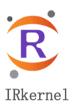

# Changing the default Jupyter notebook working directory

**Windows** : Search for the Anaconda/Miniconda Prompt in your computer, then open it **macOS** : Open a terminal shell

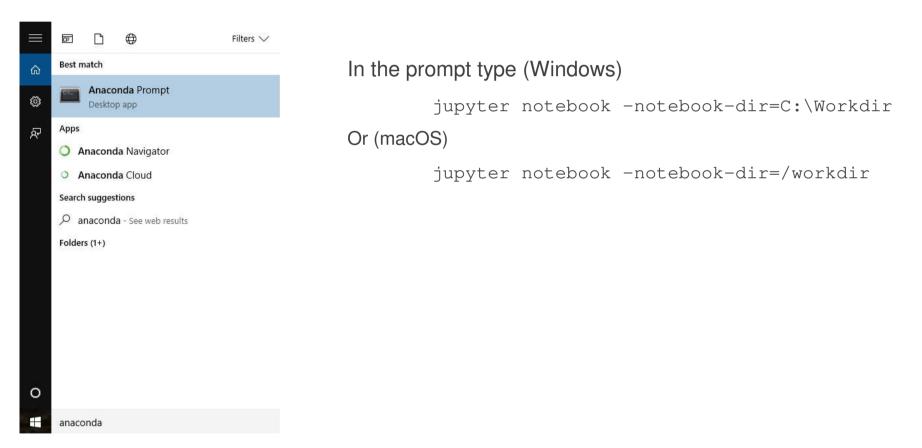

# Anaconda console (under Windows)

| 💭 Jupyter Notebook (Anaconda3)                                                                                                    | _    |            | ×   |
|----------------------------------------------------------------------------------------------------|------|------------|-----|
| <pre>[I 14:23:52.625 NotebookApp] JupyterLab extension loaded from C:\_Tools\Anaconda3\lib\site-packages\jupyter<br/>[I 14:23:52.625 NotebookApp] JupyterLab application directory is C:\_Tools\Anaconda3\share\jupyter\lab<br/>[W 14:23:52.627 NotebookApp] Error loading server extension nteract_on_jupyter<br/>Traceback (most recent call last):</pre>                                    |      |            | Î   |
| <pre>File "C:\_Tools\Anaconda3\lib\site-packages\notebook\notebookapp.py", line 1615, in init_server_exter<br/>mod = importlib.import_module(modulename)<br/>File "C:\_Tools\Anaconda3\lib\importlib\initpy", line 127, in import_module<br/>return _bootstrap.gcd_import(name[level:], package, level)<br/>File "(forecont importlib_contstrap)" line 1006 import</pre>                       | SION | 5          |     |
| File " <frozen importlibbootstrap="">", line 1006, in _gcd_import<br/>File "<frozen importlibbootstrap="">", line 983, in _find_and_load<br/>File "<frozen importlibbootstrap="">", line 965, in _find_and_load_unlocked<br/>ModuleNotFoundError: No module named 'nteract_on_jupyter'</frozen></frozen></frozen>                                                                              |      |            |     |
| <pre>[I 14:23:52.629 NotebookApp] Serving notebooks from local directory: C:/Workdir/<br/>[I 14:23:52.629 NotebookApp] The Jupyter Notebook is running at:<br/>[I 14:23:52.629 NotebookApp] http://localhost:8888/?token=eba510149073bc73ac157d19352d3d4649103d0d8f201704<br/>[I 14:23:52.629 NotebookApp] or http://127.0.0.1:8888/?token=eba510149073bc73ac157d19352d3d4649103d0d8f201</pre> | 701  |            |     |
| <pre>[I 14:23:52.629 NotebookApp] Use Control-C to stop this server and shut down all kernels (twice to skip con<br/>[C 14:23:52.676 NotebookApp]</pre>                                                                                                    |      | ation)     |     |
| To access the notebook, open this file in a browser:<br>file:///C:/Users/djaco.GAIA/AppData/Roaming/jupyter/runtime/nbserver-22436-open.html<br>Or copy and paste one of these URLs:                                                                                                    |      |            |     |
| http://localhost:8888/?token=eba510149073bc73ac157d19352d3d4649103d0d8f201704<br>or http://127.0.0.1:8888/?token=eba510149073bc73ac157d19352d3d4649103d0d8f201704<br>[I 14:24:20.869 NotebookApp] Kernel started: ecd6d2dc-ea60-49f8-b8ea-cece90985840<br>[I 14:24:24.84 NotebookApp] Adopting from protocol version 5.8 (kernel scafe 40f8 b8ea cece0008584                                   | 0) t | - <b>-</b> | ( ] |
| [I 14:24:21.584 NotebookApp] Adapting from protocol version 5.0 (kernel ecd6d2dc-ea60-49f8-b8ea-cece9098584<br>ient).                                                                                                    | 0) ( | 0 5.3      | (1) |
|                                                                                                    |      |            |     |

# Jupyter Notebook (within your default web browser)

| 💭 jupyter                                               | Quit                   | Logout    |
|---------------------------------------------------------|------------------------|-----------|
| Files Running Clusters                                  |                        |           |
| Select items to perform actions on them.                | Upload                 | New 🗸 📿   |
| □ 0 - Metabolomic / NMRProcFlow / git / Rnmr_1D / tests | Name 🔸 Last Modified   | File size |
|                                                         | seconds ago            |           |
| R_nmr_deconv.ipynb                                      | Running 28 minutes ago | 36.3 MB   |
| R_nmr_deconv_simple.ipynb                               | 5 days ago             | 5.79 kB   |
| Commons.R                                               | 3 hours ago            | 9.25 kB   |
| deconv_examples.R                                       | 6 days ago             | 3.02 kB   |
| deconv_model.R                                          | 6 days ago             | 2.07 kB   |
| nmr_deconv_simple.Rmd                                   | 5 days ago             | 3.35 kB   |
| optim1.R                                                | 3 hours ago            | 2.21 kB   |
| optim2.R                                                | 2 hours ago            | 2.29 kB   |
| rnmrfit_test.R                                          | 5 days ago             | 2.08 kB   |
| sample_examples.R                                       | 6 days ago             | 1.25 kB   |
| sample_model.R                                          | 3 hours ago            | 2.76 kB   |

Another method to setup Jupyter Notebook for R Without Anaconda and Minconda <u>https://developers.refinitiv.com/article/setup-jupyter-notebook-r</u>

## Jupyter Notebook extensions

https://github.com/ipython-contrib/jupyter\_contrib\_nbextensions

https://towardsdatascience.com/jupyter-notebook-extensions-517fa69d2231

### Mathematics in R Markdown

https://www.calvin.edu/~rpruim/courses/s341/S17/from-class/MathinRmd.html http://www.math.mcgill.ca/yyang/regression/RMarkdown/example.html